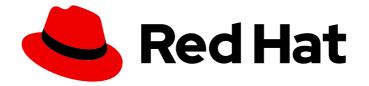

# **Migration Toolkit for Applications 5.1**

# Maven Plugin Guide

Integrate the Migration Toolkit for Applications into the Maven build process.

Last Updated: 2021-08-02

Integrate the Migration Toolkit for Applications into the Maven build process.

# Legal Notice

Copyright © 2021 Red Hat, Inc.

The text of and illustrations in this document are licensed by Red Hat under a Creative Commons Attribution–Share Alike 3.0 Unported license ("CC-BY-SA"). An explanation of CC-BY-SA is available at

http://creativecommons.org/licenses/by-sa/3.0/

. In accordance with CC-BY-SA, if you distribute this document or an adaptation of it, you must provide the URL for the original version.

Red Hat, as the licensor of this document, waives the right to enforce, and agrees not to assert, Section 4d of CC-BY-SA to the fullest extent permitted by applicable law.

Red Hat, Red Hat Enterprise Linux, the Shadowman logo, the Red Hat logo, JBoss, OpenShift, Fedora, the Infinity logo, and RHCE are trademarks of Red Hat, Inc., registered in the United States and other countries.

Linux <sup>®</sup> is the registered trademark of Linus Torvalds in the United States and other countries.

Java <sup>®</sup> is a registered trademark of Oracle and/or its affiliates.

XFS <sup>®</sup> is a trademark of Silicon Graphics International Corp. or its subsidiaries in the United States and/or other countries.

MySQL <sup>®</sup> is a registered trademark of MySQL AB in the United States, the European Union and other countries.

Node.js <sup>®</sup> is an official trademark of Joyent. Red Hat is not formally related to or endorsed by the official Joyent Node.js open source or commercial project.

The OpenStack <sup>®</sup> Word Mark and OpenStack logo are either registered trademarks/service marks or trademarks/service marks of the OpenStack Foundation, in the United States and other countries and are used with the OpenStack Foundation's permission. We are not affiliated with, endorsed or sponsored by the OpenStack Foundation, or the OpenStack community.

All other trademarks are the property of their respective owners.

### Abstract

This guide describes how to use the Migration Toolkit for Applications Maven plugin to simplify migration of Java applications.

# Table of Contents

| MAKING OPEN SOURCE MORE INCLUSIVE                                                                                                    | 3                                                                                                    |
|----------------------------------------------------------------------------------------------------|----------------------------------------------------------------------------------------------------|
| <ul> <li>CHAPTER 1. INTRODUCTION</li> <li>1.1. ABOUT THE MAVEN PLUGIN GUIDE</li> <li>1.2. ABOUT THE MIGRATION TOOLKIT FOR APPLICATIONS</li> <li>What is the Migration Toolkit for Applications?</li> <li>How does the Migration Toolkit for Applications simplify migration?</li> <li>How do I learn more?</li> <li>1.3. ABOUT THE MAVEN PLUGIN</li> </ul>                                                                                                    | <b>4</b><br>4<br>4<br>4<br>4<br>4<br>4                                                                                                    |
| <ul> <li>CHAPTER 2. GETTING STARTED</li> <li>2.1. RUNNING THE MAVEN PLUGIN</li> <li>2.2. RUNNING THE MAVEN PLUGIN WITH MULTIPLE MODULES</li> <li>2.3. ACCESSING THE REPORT</li> </ul>                                                                                                    | <b>5</b><br>6<br>7                                                                                                    |
| <ul> <li>CHAPTER 3. EXPORTING THE REPORT IN CSV FORMAT</li> <li>3.1. EXPORTING THE REPORT</li> <li>3.2. IMPORTING THE CSV FILE INTO A SPREADSHEET PROGRAM</li> <li>3.3. ABOUT THE CSV DATA STRUCTURE</li> </ul>                                                                                                    | <b>8</b><br>8<br>8                                                                                                    |
| <ul> <li>A.1. ABOUT MAVEN PLUGIN ARGUMENTS</li> <li>A.1.1. Specifying the input directory</li> <li>A.1.2. Specifying the output directory</li> <li>A.1.3. Setting the source technology</li> <li>A.1.4. Setting the target argument</li> <li>A.1.5. Selecting packages</li> <li>A.2. DEFAULT LOGGING.PROPERTIES IN THE MAVEN PLUGIN</li> <li>A.3. ABOUT RULE STORY POINTS</li> <li>A.3.1. What are story points?</li> <li>A.3.2. How story points are estimated in rules</li> <li>A.3.3. Task category</li> <li>A.4. ADDITIONAL RESOURCES</li> <li>A.4.1. Getting involved</li> <li>A.4.2. Resources</li> </ul> | <ul> <li>10</li> <li>12</li> <li>13</li> <li>13</li> <li>14</li> <li>14</li> <li>15</li> <li>15</li> <li>16</li> <li>16</li> <li>16</li> <li>17</li> <li>17</li> </ul> |

# MAKING OPEN SOURCE MORE INCLUSIVE

Red Hat is committed to replacing problematic language in our code, documentation, and web properties. We are beginning with these four terms: master, slave, blacklist, and whitelist. Because of the enormity of this endeavor, these changes will be implemented gradually over several upcoming releases. For more details, see our CTO Chris Wright's message.

# **CHAPTER 1. INTRODUCTION**

# **1.1. ABOUT THE MAVEN PLUGIN GUIDE**

This guide is for engineers, consultants, and others who want to use the Migration Toolkit for Applications (MTA) to migrate Java applications or other components. It describes how to install and run the Maven plugin, review the generated reports, and take advantage of additional features.

# **1.2. ABOUT THE MIGRATION TOOLKIT FOR APPLICATIONS**

#### What is the Migration Toolkit for Applications?

The Migration Toolkit for Applications (MTA) is an extensible and customizable rule-based tool that simplifies the migration and modernization of Java applications.

MTA examines application artifacts, including project source directories and application archives, and then produces an HTML report highlighting areas needing changes. MTA supports many migration paths including the following examples:

- Migrating from enterprise application servers to Red Hat JBoss Enterprise Application Platform
- Containerizing applications and making them cloud-ready
- Migrating from Spring Boot to Quarkus
- Updating OpenJDK versions

For more information about use cases and migration paths, see the MTA for developers web page.

#### How does the Migration Toolkit for Applications simplify migration?

The Migration Toolkit for Applications looks for common resources and known trouble spots when migrating applications. It provides a high-level view of the technologies used by the application.

MTA generates a detailed report evaluating a migration or modernization path. This report can help you to estimate the effort required for large-scale projects and to reduce the work involved.

#### How do I learn more?

See the *Introduction to the Migration Toolkit for Applications* to learn more about the features, supported configurations, system requirements, and available tools in the Migration Toolkit for Applications.

# **1.3. ABOUT THE MAVEN PLUGIN**

The Maven plugin for the Migration Toolkit for Applications integrates into the Maven build process, allowing developers to continuously evaluate migration and modernization efforts with each iteration of source code. It provides numerous reports that highlight the analysis results, and is designed for developers who want updates with each build.

# **CHAPTER 2. GETTING STARTED**

# 2.1. RUNNING THE MAVEN PLUGIN

The Maven plugin is executed by including a reference to the plugin inside your application's **pom.xml** file. When the application is built, the Maven plugin is executed and generates the reports for analysis.

#### Prerequisites

- OpenJDK 1.8, OpenJDK 11, Oracle JDK 1.8, or Oracle JDK 11
- 8 GB RAM
- Maven 3.2.5 or later
- If you are installing on macOS, the value of **maxproc** must be **2048** or greater.

#### Procedure

1. Add the following **<plugin>** to your application's **pom.xml** file:

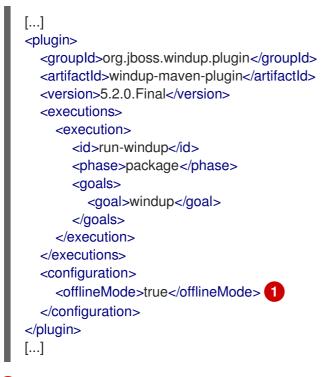

**offlineMode** runs the Maven plugin in offline mode, disabling network features to improve performance.

2. If using Java 11, then **--add-modules=java.se** must be added to the **MAVEN\_OPTS** environment variable. When using older versions of Java this is not necessary, and you can proceed to the next step.

export MAVEN\_OPTS=--add-modules=java.se

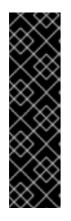

# IMPORTANT

Using the Maven plugin on Java 11 is provided as Technology Preview only. Technology Preview features are not supported with Red Hat production service level agreements (SLAs), might not be functionally complete, and Red Hat does not recommend to use them for production. These features provide early access to upcoming product features, enabling customers to test functionality and provide feedback during the development process.

See Technology Preview Features support scope on the Red Hat Customer Portal for information about the support scope for Technology Preview features.

3. Build the project:

\$ mvn clean install

You can access the generated reports.

# 2.2. RUNNING THE MAVEN PLUGIN WITH MULTIPLE MODULES

To use the Maven plugin in a project with multiple modules, place the configuration inside the parent's **pom.xml**. During execution the Maven plugin will generate a single report that contains the analysis for the parent and any child modules.

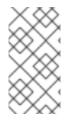

### NOTE

It is strongly recommended to set **inherited** to false in multi-module projects; otherwise, the Maven plugin will be executed when each child is compiled, resulting in multiple executions of the Maven plugin against the child modules. Setting **inherited** to false results in each project being analyzed a single time and drastically decreased run times.

To run the Maven plugin in a project with multiple modules perform the following steps.

 Include the following plugin inside the parent project's **pom.xml**. The following is a sample **pom.xml** for a parent module.

#### <plugin>

<groupId>org.jboss.windup.plugin</groupId> <artifactId>windup-maven-plugin</artifactId> <version>5.2.0.Final</version> <inherited>false</inherited> <executions> <execution> <id>run-windup</id> <phase>package</phase> <goals> <goal>windup</goal> </goals> </execution> </executions> <configuration> <input>\${project.basedir}</input> <offlineMode>true</offlineMode>

<windupHome>>/PATH/TO/CLI/<</windupHome> </configuration> </plugin>

This **pom.xml** file differs from the default in the following attributes:

- **inherited**: Defined at the plugin level, this attribute indicates whether or not this configuration should be used in child modules. Set to **false** for performance improvements.
- **input**: Specifies the path to the directory containing the projects to be analyzed. This attribute defaults to **{project.basedir}/src/main**, and should be defined if the parent project does not have source code to analyze.
- windupHome: A path to an extracted copy of the MTA CLI. This attribute is optional, but is recommended as a performance improvement. The above example demonstrates a set of recommended arguments.
- 2. Build the parent project. During the build process the Maven plugin will execute against all children in the project without further configuration.

\$ mvn clean install

3. Once completed, you can access the generated reports. This report contains the analysis for the parent and all children.

## 2.3. ACCESSING THE REPORT

When you execute Migration Toolkit for Applications, the report is generated in the **OUTPUT\_REPORT\_DIRECTORY** that you specify using the **outputDirectory** argument in the **pom.xml**. Upon completion of the build, you will see the following message in the build log.

Windup report created: <OUTPUT\_REPORT\_DIRECTORY>/index.html

The output directory contains the following files and subdirectories:

See the Review the reports section of the MTA *CLI Guide* for information on the MTA reports and how to use them to assess your migration or modernization effort.

# CHAPTER 3. EXPORTING THE REPORT IN CSV FORMAT

MTA provides the ability to export the report data, including the classifications and hints, to a flat file on your local file system. The export function currently supports the CSV file format, which presents the report data as fields separated by commas (,).

The CSV file can be imported and manipulated by spreadsheet software such as Microsoft Excel, OpenOffice Calc, or LibreOffice Calc. Spreadsheet software provides the ability to sort, analyze, evaluate, and manage the result data from an MTA report.

# **3.1. EXPORTING THE REPORT**

To export the report as a CSV file, run MTA with the **exportCSV** argument set to **true**.

A CSV file is created in the directory specified by the **--output** argument for each application analyzed. All discovered issues, spanning all the analyzed applications, are included in **AllIssues.csv** file.

The CSV files are exported to the directory specified by the **outputDirectory** argument.

## 3.2. IMPORTING THE CSV FILE INTO A SPREADSHEET PROGRAM

- 1. Launch the spreadsheet software, for example, Microsoft Excel.
- 2. Choose File  $\rightarrow$  Open.
- 3. Browse to the CSV exported file and select it.
- 4. The data is now ready to analyze in the spreadsheet software.

# 3.3. ABOUT THE CSV DATA STRUCTURE

The CSV formatted output file contains the following data fields:

#### Rule Id

The ID of the rule that generated the given item.

#### Problem type

hint or classification

#### Title

The title of the *classification* or *hint*. This field summarizes the issue for the given item.

#### Description

The detailed description of the issue for the given item.

#### Links

URLs that provide additional information about the issue. A link consists of two attributes: the link and a description of the link.

#### Application

The name of the application for which this item was generated.

#### File Name

The name of the file for the given item.

#### File Path

The file path for the given item.

#### Line

The line number of the file for the given item.

#### Story points

The number of story points, which represent the level of effort, assigned to the given item.

# APPENDIX A. REFERENCE MATERIAL

# A.1. ABOUT MAVEN PLUGIN ARGUMENTS

The following is a detailed description of the available MTA Maven plugin arguments.

| Table | A.1. | МТА    | Maven  | pluain | arguments |
|-------|------|--------|--------|--------|-----------|
| TUDIC | /    | 1111/1 | 1 aven | pragin | arguments |

| Argument                    | Description                                                                                                    |
|-----------------------------|----------------------------------------------------------------------------------------------------|
| customLoggingPropertiesFile | An absolute path to a <b>logging.properties</b> file that contains a <b>java.util.logging.LogManager</b> logging configuration. If the specified path is invalid, or the option is not specified, then the logging reverts to using the <b>logging.properties</b> file included with the Maven plugin.                                         |
| disable Tattletale          | Flag to disable generation of the Tattletale report. If both <b>enableTattletale</b> and <b>disableTattletale</b> are set to true, then <b>disableTattletale</b> will be ignored and the Tattletale report will still be generated.                                                                                                    |
| enableCompatibleFilesReport | Flag to enable generation of the Compatible Files report. Due to processing all files without found issues, this report may take a long time for large applications.                                                                                                    |
| enableTattletale            | Flag to enable generation of a Tattletale report for each<br>application. This option is enabled by default when <b>eap</b> is in the<br>included target. If both <b>enableTattletale</b> and<br><b>disableTattletale</b> are set to true, then <b>disableTattletale</b> will<br>be ignored and the Tattletale report will still be generated. |
| excludePackages             | A list of packages to exclude from evaluation. For example,<br>entering "com.mycompany.commonutilities" would exclude all<br>classes whose package name begins with<br>"com.mycompany.commonutilities".                                                                                                    |
| excludeTags                 | A list of tags to exclude. When specified, rules with these tags will not be processed.                                                                                                    |
| explodedApps                | Flag to indicate that the provided input directory contains source files for a single application.                                                                                                    |
| exportCSV                   | Flag to export the report data to a CSV file on your local file<br>system. MTA creates the file in the directory specified by the<br><b>outputDirectory</b> argument. The CSV file can be imported into<br>a spreadsheet program for data manipulation and analysis.                                                                           |
| include Tags                | A list of tags to use. When specified, only rules with these tags will be processed.                                                                                                    |

| Argument           | Description                                                                                                    |
|--------------------|----------------------------------------------------------------------------------------------------|
| inputDirectory     | Specify the path to the directory containing the applications to be analyzed. This argument defaults to <b>{project.basedir}/src/main</b> /.                                                                                  |
| keepWorkDirs       | Flag to instruct MTA to not delete temporary working files, such<br>as the graph database and unzipped archives. This is useful for<br>debugging purposes.                                                                    |
| packages           | A list of the packages to be evaluated by MTA. This argument is required.                                                                                                    |
| offlineMode        | Flag to operate in offline mode, disabling network access features, such as scheme validation. Used to improve performance.                                                                                                   |
| outputDirectory    | Specify the path to the directory to output the report information generated by MTA. This argument defaults to <b>{project.build.directory}/windup-report</b> .                                                               |
| overwrite          | Flag to force delete the existing output directory specified by <b>outputDirectory</b> . Defaults to <b>true</b> .                                                                                                    |
|                    | WARNING<br>Be careful not to specify a report output<br>directory that contains important<br>information!                                                                                                    |
| sourceTechnologies | A list of one or more source technologies, servers, platforms, or<br>frameworks to migrate from. This argument, in conjunction with<br>the <b>targetTechnologies</b> argument, helps to determine which<br>rulesets are used. |
| sourceMode         | Flag to indicate that the application to be evaluated contains source files rather than compiled binaries. Defaults to <b>true</b> .                                                                                          |
| targetTechnologies | A list of one or more target technologies, servers, platforms, or<br>frameworks to migrate to. This argument, in conjunction with the<br><b>sourceTechnologies</b> argument, helps to determine which<br>rulesets are used.   |
| userlgnorePath     | Specify a location for MTA to identify files that should be ignored.                                                                                                    |

| Argument Description |
|----------------------|
|----------------------|

| userRulesDirectory | Specify a location for MTA to look for custom MTA rules. The value can be a directory containing ruleset files or a single ruleset file. The ruleset files must use the <b>.windup.xml</b> or <b>.mta.xml</b> suffix.         |
|--------------------|----------------------------------------------------------------------------------------------------|
| windupHome         | An optional argument that points to the root of an extracted<br>MTA CLI. By referencing a local installation of the CLI, the<br>Maven plugin has direct access to all of the indexes, resulting in<br>a performance increase. |
| windupVersion      | Specify the version of MTA to run. By default, this is the Maven plugin's build version.                                                                                                    |

### A.1.1. Specifying the input directory

A path to the file or directory containing one or more applications to be analyzed. This defaults to **{project.basedir}/src/main**/.

#### Usage

```
<inputDirectory>
<INPUT_ARCHIVE_OR_DIRECTORY>
</inputDirectory>
```

Depending on whether the input file type provided to the **inputDirectory** argument is a file or directory, it will be evaluated as follows depending on the additional arguments provided.

#### Directory

| explodedApp                                         | sourceMode                                          | Neither Argument                                  |
|-----------------------------------------------------|-----------------------------------------------------|---------------------------------------------------|
| The directory is evaluated as a single application. | The directory is evaluated as a single application. | Each subdirectory is evaluated as an application. |

File

| explodedApp                                                         | sourceMode                                     | Neither Argument                               |
|---------------------------------------------------------------------|------------------------------------------------|------------------------------------------------|
| Argument is ignored; the file is evaluated as a single application. | The file is evaluated as a compressed project. | The file is evaluated as a single application. |

#### A.1.2. Specifying the output directory

Specify the path to the directory to output the report information generated by MTA.

#### Usage

```
<outputDirectory>
<OUTPUT_REPORT_DIRECTORY>
</outputDirectory>
```

- If omitted, the report will be generated in the **{project.build.directory}/windup-report** directory.
- If the output directory exists, it will be overwritten based on the value of the **overwrite** argument. This argument defaults to **true**, and causes MTA to delete and recreate the directory.

#### A.1.3. Setting the source technology

A list of one or more source technologies, servers, platforms, or frameworks to migrate from. This argument, in conjunction with the **targetTechnologies** argument, helps to determine which rulesets are used.

#### Usage

<sourceTechnologies> <source>eap:6</source> </sourceTechnologies>

The **sourceTechnologies** argument now provides version support, which follows the Maven version range syntax. This instructs MTA to only run the rulesets matching the specified versions. For example, **<source>eap:5</source>**.

#### A.1.4. Setting the target argument

A list of one or more target technologies, servers, platforms, or frameworks to migrate to. This argument, in conjunction with the **sourceTechnologies** argument, helps to determine which rulesets are used. This argument is required

#### Usage

<targetTechnologies> <target>eap:7</target> </targetTechnologies>

The **targetTechnologies** argument now provides version support, which follows the Maven version range syntax. This instructs MTA to only run the rulesets matching the specified versions. For example, **<target>eap:7</target>**.

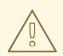

#### WARNING

When migrating to JBoss EAP, be sure to specify the version in the target, for example, **eap:6**. Specifying only **eap** will run rulesets for all versions of JBoss EAP, including those not relevant to your migration path.

See Supported migration paths in *Introduction to the Migration Toolkit for Applications* for the appropriate JBoss EAP version.

#### A.1.5. Selecting packages

A list of the packages to be evaluated by MTA. It is highly recommended to use this argument.

#### Usage

```
<packages>
<package>
<PACKAGE_1>
</package>
<package>
<PACKAGE_2>
</package>
</package>
```

 In most cases, you are interested only in evaluating custom application class packages and not standard Java EE or third party packages. The <PACKAGE\_N> argument is a package prefix; all subpackages will be scanned. For example, to scan the packages com.mycustomapp and com.myotherapp, use the following snippet in your pom.xml.

```
<packages>
<package>com.mycustomapp</package>
<package>com.myotherapp</package>
</packages>
```

• While you can provide package names for standard Java EE third party software like **org.apache**, it is usually best not to include them as they should not impact the migration effort.

### A.2. DEFAULT LOGGING.PROPERTIES IN THE MAVEN PLUGIN

The default **logging.properties** file included with the Maven plugin is provided below. This configuration omits many extraneous messages while allowing you to view the progress of the Maven plugin.

#### Default logging.properties file

```
# Licensed under the Eclipse Public License version 1.0, available at
# http://www.eclipse.org/legal/epl-v10.html
#
```

# Additional loggers to configure (the root logger is always configured)

#loggers= handlers=java.util.logging.ConsoleHandler .level=INFO #java.util.logging.ConsoleHandler.level=INFO #loggers=org.jboss.forge,org.jboss.weld,org.xnio,org.jboss.forge,org.ocpsoft.rewrite,org.jboss.windup.gr aph.GraphModelScanner,org.jboss.windup.reporting.xml.ClassificationHandler,org.jboss.windup.graph. GraphTyp\$ org.jboss.forge.level=SEVERE org.janusgraph.level=SEVERE org.janusgraph.diskstorage.berkeleyje.BerkeleyJEKeyValueStore.level=SEVERE org.janusgraph.diskstorage.berkeleyje.level=SEVERE org.jboss.weld.level=SEVERE org.xnio.level=SEVERE org.jboss.forge.level=SEVERE org.ocpsoft.rewrite.level=SEVERE org.jboss.windup.graph.GraphModelScanner.level=SEVERE org.jboss.windup.reporting.xml.ClassificationHandler.level=SEVERE org.jboss.windup.graph.GraphTypeManager.level=SEVERE org.jboss.windup.graph.GraphContextImpl.level=SEVERE org.jboss.windup.rules.files.FileMapping.level=SEVERE org.jboss.windup.exec.level=SEVERE org.jboss.windup.config.level=SEVERE com.thinkaurelius.level=SEVERE org.jboss.windup=INFO

# A.3. ABOUT RULE STORY POINTS

### A.3.1. What are story points?

*Story points* are an abstract metric commonly used in Agile software development to estimate the *level of effort* needed to implement a feature or change.

The Migration Toolkit for Applications uses story points to express the level of effort needed to migrate particular application constructs, and the application as a whole. It does not necessarily translate to manhours, but the value should be consistent across tasks.

#### A.3.2. How story points are estimated in rules

Estimating the level of effort for the story points for a rule can be tricky. The following are the general guidelines MTA uses when estimating the level of effort required for a rule.

| Level of Effort | Story Points | Description                                                                                |
|-----------------|--------------|--------------------------------------------------------------------------------------------|
| Information     | 0            | An informational warning with very low or no priority for migration.                       |
| Trivial         | 1            | The migration is a trivial change or a simple library swap with no or minimal API changes. |
| Complex         | 3            | The changes required for the migration task are complex, but have a documented solution.   |

| Level of Effort | Story Points | Description                                                                                        |
|-----------------|--------------|----------------------------------------------------------------------------------------------------|
| Redesign        | 5            | The migration task requires a redesign or a complete library change, with significant API changes. |
| Rearchitecture  | 7            | The migration requires a complete rearchitecture of the component or subsystem.                    |
| Unknown         | 13           | The migration solution is not known and may need a complete rewrite.                               |

#### A.3.3. Task category

In addition to the level of effort, you can categorize migration tasks to indicate the severity of the task. The following categories are used to group issues to help prioritize the migration effort.

#### Mandatory

The task must be completed for a successful migration. If the changes are not made, the resulting application will not build or run successfully. Examples include replacement of proprietary APIs that are not supported in the target platform.

#### Optional

If the migration task is not completed, the application should work, but the results may not be optimal. If the change is not made at the time of migration, it is recommended to put it on the schedule soon after your migration is completed. An example of this would be the upgrade of EJB 2.x code to EJB 3.

#### Potential

The task should be examined during the migration process, but there is not enough detailed information to determine if the task is mandatory for the migration to succeed. An example of this would be migrating a third-party proprietary type where there is no directly compatible type.

#### Information

The task is included to inform you of the existence of certain files. These may need to be examined or modified as part of the modernization effort, but changes are typically not required. An example of this would be the presence of a logging dependency or a Maven **pom.xml**.

For more information on categorizing tasks, see Using custom rule categories.

# A.4. ADDITIONAL RESOURCES

### A.4.1. Getting involved

To help the Migration Toolkit for Applications cover most application constructs and server configurations, including yours, you can help with any of the following items.

- Send an email to jboss-migration-feedback@redhat.com and let us know what MTA migration rules should cover.
- Provide example applications to test migration rules.
- Identify application components and problem areas that may be difficult to migrate.

- Write a short description of these problem migration areas.
- Write a brief overview describing how to solve the problem migration areas.
- Try Migration Toolkit for Applications on your application. Be sure to report any issues you encounter.
- Contribute to the Migration Toolkit for Applications rules repository.
  - Write a Migration Toolkit for Applications rule to identify or automate a migration process.
  - Create a test for the new rule.
  - Details are provided in the *Rules Development Guide*.
- Contribute to the project source code.
  - Create a core rule.
  - Improve MTA performance or efficiency.
  - See the Core Development Guide for information about how to configure your environment and set up the project.

Any level of involvement is greatly appreciated!

#### A.4.2. Resources

- MTA forums: https://developer.jboss.org/en/windup
- MTA Jira issue trackers
  - Core MTA: https://issues.redhat.com/projects/WINDUP
  - MTA Rules: https://issues.redhat.com/projects/WINDUPRULE
- MTA mailing list: jboss-migration-feedback@redhat.com
- MTA IRC channel: Server FreeNode (irc.freenode.net), channel #windup (transcripts).

#### A.4.3. Reporting issues

MTA uses Jira as its issue tracking system. If you encounter an issue executing MTA, submit a Jira issue.

Revised on 2021-08-02 12:17:05 UTC